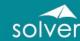

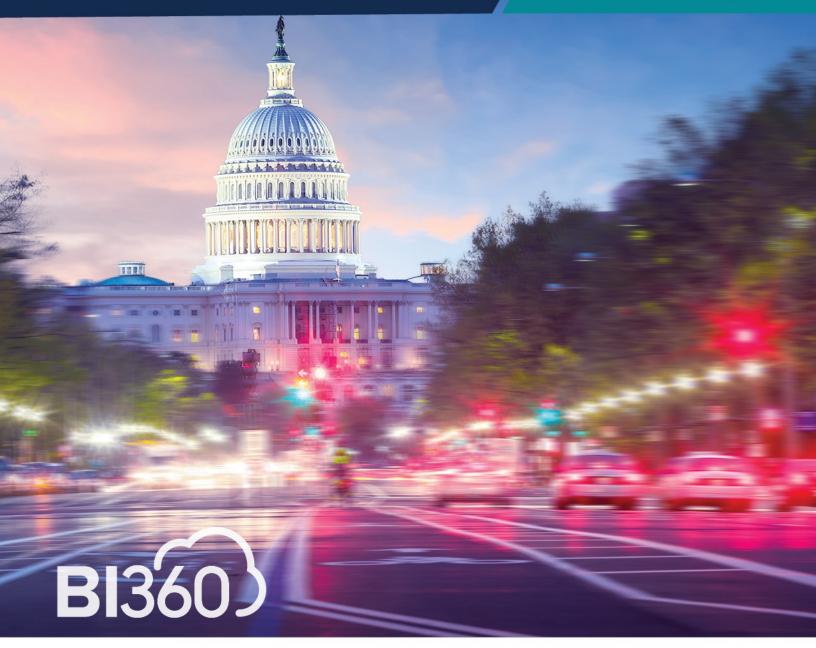

# **SUCCESS IN GOVERNMENT**

Accelerated by BI360

**ADVANCED REPORTING & BUDGETING** 

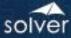

# **Table of Contents**

| Introduction                                     | 2  |
|--------------------------------------------------|----|
| Architecture Overview                            | 2  |
| Note about the Examples in this Document         | 3  |
| Budgeting                                        | 4  |
| Preparing the Annual Budget                      | 4  |
| Revenue Input                                    | 4  |
| Personnel Budgeting                              | 5  |
| Personnel Budget Assumptions or Drivers          | 5  |
| Expenditure Input                                | 7  |
| Budget Review and Adjustment Form                | 8  |
| Capital Improvement or Program Budgeting         | 9  |
| Grants Budgeting                                 | 9  |
| Budget Allocations                               | 9  |
| Workflow                                         | 9  |
| Budget Book                                      | 10 |
| Report Examples                                  | 10 |
| Expenditure by Fund – Recommended Budget         | 11 |
| Fund Summary by Cost Center and Account (Object) | 12 |
| Consolidated Fund Summary                        | 13 |
| Payroll Report                                   | 14 |
| Budget Monitoring                                | 15 |
| Annual Reporting – CAFR                          | 15 |
| Additional Reporting and Functionaliy            | 15 |
| Benchmarking                                     | 16 |
| Data Visualization                               | 16 |
| BI360 – Data Warehouse                           | 16 |

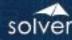

#### Introduction

Government Organizations face increasing challenges from citizens to provide more, better, and faster information on revenues, expenditures, and performance. Many organizations struggle with meeting these needs because they have data in multiple systems and rely on tools that are inadequate to provide the needed information. The result is a mish mash of various reporting, budgeting, data presentation tools or software in silos. This environment is frustrating for the users, management, elected officials, and citizens. BI360 is the tool that will enable you to meet all of those needs and more.

BI360 is the first full Corporate Performance Management (CPM) suite that combines the familiarity and flexibility of Microsoft Excel with real-time ERP access, as well as a powerful Data Warehouse (Microsoft SQL Server) to gather all of the organization's important information in a single, easy-to-manage database. End users have anytime, anywhere access from any web browser, regardless of device.

The features that differentiate BI360 from other BI applications are:

- 1. Can be deployed in the Cloud or on premise private host. Can be purchased as a subscription or as a one-time license, giving you the flexibility to choose how to fund the purchase.
- 2. Excel add-in for simple or complex reporting and budgeting template design. This allows for the power and features of Excel to be leveraged.
- 3. Modern Excel, Web and Mobile end-user front-ends for easy access to information and powerful collaboration.
- 4. Pre-Configured and extensible, "smart" data warehouse. Multiple data sources can be brought in for reporting across the organization regardless of the source data system.
- 5. Deployed as individual Reporting, Planning, and Data Warehouse modules or as a Suite with a single security model and deployment. In addition, third-party data viewing tools such as PowerBI can easily be deployed with BI360.

## **Architecture Overview**

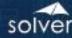

Below, you can see a simplified architecture with all of the BI360 modules. The *Reporting and Planning* modules can both run live on a number of different ERP systems, and/or off the BI360 *Data Warehouse*. Data visualization can accommodate any of the popular applications in the market such as PowerBI.

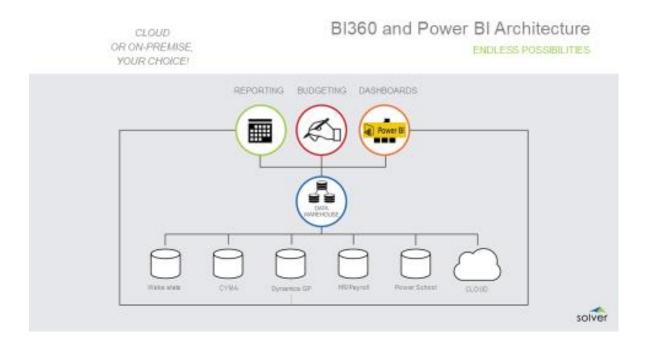

Note: For more detailed information about BI360, please email <a href="mailto:info@solverglobal.com">info@solverglobal.com</a> and request the document: "BI360 White Paper – Overview of the BI360 Suite."

# Note about the Examples in this Document

The examples in this document are based on a generic government demo model. These represent <u>examples</u> of what many government organizations use in their own budgeting and reporting processes. The templates below can be tailored for your organization as well. You can take the templates as a starting point and modify them for your needs or create your own templates using the BI360 Report Designer.

Please contact Solver at <a href="mailto:info@solverglobal.com">info@solverglobal.com</a> for any comments or questions.

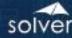

# **Budgeting**

## Preparing the Annual Budget

Preparing the Annual Budget is easy in BI360 whether your organization budgets centrally or de-centralized. There is full budget entry, review, edit capability along with multiple budget scenarios. The budget can be locked from entry while going through review. Line item detail can be included along with comments at any level.

# Revenue Input

The revenue form is used by departments that need to budget for sources of revenues.

- o The form is executed by budget year, budget version, department and fund.
- Everything is calculated other than the yellow cells.
- Not visible in the screenshot below is a comment column on the far right of the form for departmental text comments, which can also be viewed in a report.
- o Note that the form is locked down, and only the yellow cells allow input.

| BI360) | Solver County Revenue Budget Input |       |  |  |  |  |  |
|--------|------------------------------------|-------|--|--|--|--|--|
|        | Sheriff                            | 29000 |  |  |  |  |  |
|        | Final Budget                       | В     |  |  |  |  |  |
|        | Fund                               | 100   |  |  |  |  |  |

|        |                                          | 2018    | 2019    | 2020    | 2021<br>Target % | 2021<br>Dept. | 2021<br>Dept. | 2021<br>Dept. | 2021<br>Dept. | %      |                    |
|--------|------------------------------------------|---------|---------|---------|------------------|---------------|---------------|---------------|---------------|--------|--------------------|
| Object | Description                              | Actuals | Actuals | Adopted | Change           | Baseline      |               |               | Request       | Change | Departmental Notes |
| 400    | Taxes                                    |         |         |         |                  | 0             |               |               | 0             |        |                    |
| 401    | Property Taxes                           |         |         |         |                  | 0             |               |               | 0             |        |                    |
| 402    | City Income Taxes, Refunds, and Interest |         |         |         |                  | 0             |               |               | 0             |        |                    |
| 403    | Licenses and Registrations               |         |         |         |                  | 0             |               |               | 0             |        |                    |
| 404    | Permits                                  |         |         |         |                  | 0             |               |               | 0             |        |                    |
| 500    | Intergovernmental Revenue                |         |         |         |                  | 0             |               |               | 0             |        |                    |
| 508    | Sales & Use Taxes                        | 5,238   | 5,447   | 5,616   |                  | 5,616         |               |               | 5,616         | 0.00%  |                    |
| 509    | Local Government Revenues                | 200     | 208     | 214     |                  | 214           |               |               | 214           | 0.00%  |                    |
| 600    | Service Charges                          |         |         |         |                  | 0             |               |               | 0             |        |                    |
| 601    | Miscellaneous Service Fees               | 12,701  | 13,208  | 13,614  |                  | 13,614        |               |               | 13,614        | 0.00%  |                    |
| 602    | Services                                 | 2,938   | 3,055   | 3,151   | •                | 3,151         |               |               | 3,151         | 0.00%  |                    |
| 603    | Housing, Zoning, and Nuisances           |         |         |         |                  | 0             |               |               | 0             |        |                    |
| 604    | Sales - Other                            | 6,538   | 6,799   | 7,010   |                  | 7,010         |               |               | 7,010         | 0.00%  |                    |
| 605    | Admissions and Other Fees                | 250     | 260     | 268     |                  | 268           |               |               | 268           | 0.00%  |                    |
| 606    | Parking Fees                             | 1,613   | 1,677   | 1,727   |                  | 1,727         |               |               | 1,727         | 0.00%  |                    |

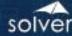

## Personnel Budgeting

#### Personnel Budget Assumptions or Drivers

The assumption form values are later used in the personnel budget form(s). You can set assumptions or drivers for making global changes to the budget without having to make the changes individually. For example if you want to make a change that impacts each department by 10% you can make it here and it will flow to each department's budget entry form without the need to go into each department individually to make the change.

- The form is executed for budget year and budget version
- Note that the form is locked down and only the yellow cells allow input

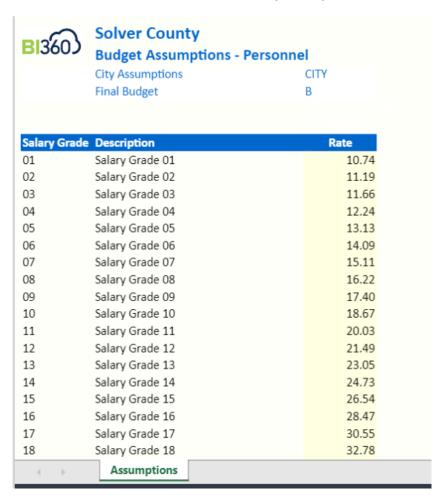

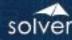

The payroll example below allows the end user to calculate the annual budget for salary and benefits for all employees. Note that the employee information should be added to the BI360 data warehouse ("SODS") (starting salary) prior to the start of the budget process. To make developing your Personnel Budget easier, the following are available in BI360 so your users do not have to undertake a massive data entry effort each budget season. These budget assumption/drivers forms allow users to make changes across departments/divisions/organization-wide, and they feed the main budget entry forms, which avoids double data-entry. These can bet set a dollar amounts, percentages, or both.

- Wage Schedule (Class/Step/Grade, Exempt/Non-Exempt)
- Wage Rate Drivers (OT, Hazard Pay, Out of Class, Shift Differential, Exempt/Non-Exempt)
- Benefits and Taxes Drivers (Health, Dental, Vision, 401K, FICA, etc.)

The form also has the following benefits:

- In this example, Salaries are evenly spread across the twelve months but could be set based on whatever parameters you want.
- The form is too large to show in a print screen. There are numerous tax and benefit columns to the right of the visible screen below.
- o Note that the form is locked down, and only the yellow cells allow input.

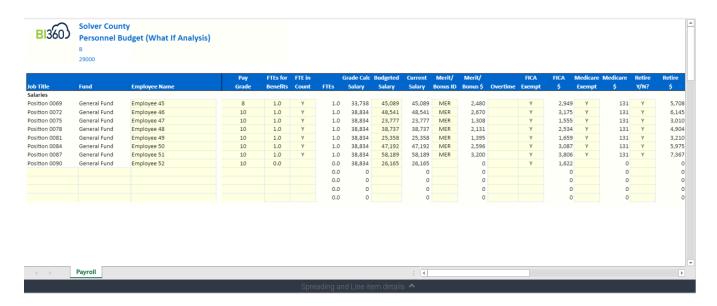

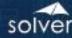

## **Expenditure Input**

The expense form example displays the prior two years of actual, historical figures as well as last year's adopted budget. But could be expanded for additional prior years, or projected years. The form also has the following benefits:

- Automatic calculation of a Baseline budget based on Target Changes (see earlier form in the document for this).
- o Easy departmental input of \$ or % increase or decrease of Baseline budget.
- Text comment input.
- Line Item detail input is allowed.

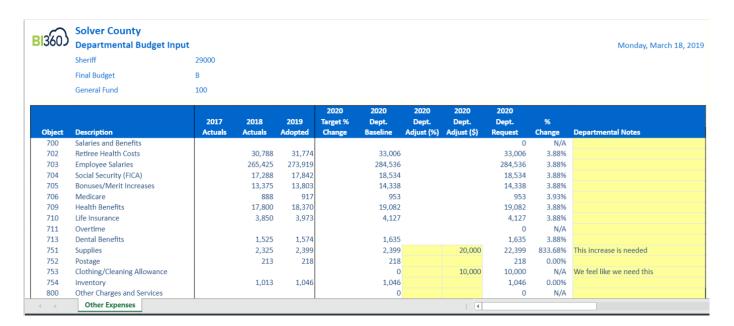

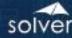

# **Budget Review and Adjustment Form**

This is an example of a form where the Budget Office, administrators/budget reviewers can review a department budget and make adjustments to Revenue or Expenditures line items and comments for later inclusion with the departmental budget. Form features:

- Displays the departmental request for the revenue budget.
- Separate columns (see yellow columns below) for input of adjustments and text comments for an unlimited number of reviewers.

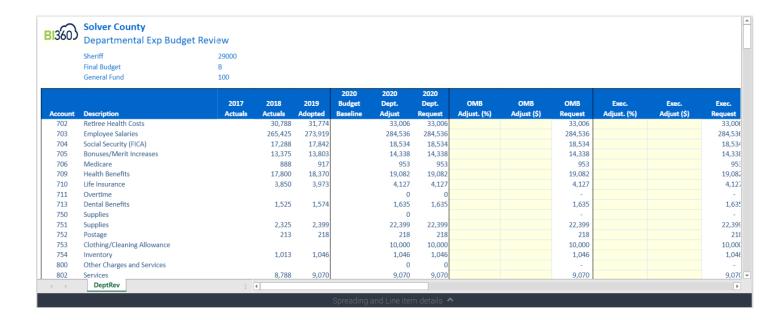

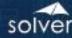

# Capital Improvement or Program Budgeting

BI360 Supports full Capital budgeting functionality. This includes budgeting, tracking, and reporting for capital assets (including depreciation) in addition to budgeting for capital projects. You can have multiple revenue sources and multiple projects tied to a capital project. You can track/update the budget to actual easily throughout the life of the project, not just during budget season. Department worksheets can be provided, in addition to budget book reports. Examples are included in our demo model.

# **Grants Budgeting**

BI360 has full Grants budgeting and tracking functionality. In addition you can easily build out whichever reports you need to use for your Grant reporting. Just some of the functionality is: multi-year grants, split funding, allocations, spend tracking (including labor), grant award/expire tracking, projects tied to grants, etc. Examples are included in our demo model.

# **Budget Allocations**

You can have multiple different types of allocations in BI360. You can do split funded positions and allocate central or shared services back to departments. There is no limit to the ways you can setup and track allocations in BI360. Examples are included in our demo model.

#### Workflow

Budget workflow can be set for those organizations without centralized budgeting. For example the budget entry forms can be opened for Departmental entry, then locked for OMB review, then re-opened for changes, until they are in a Final stage. There is a budget status view where administrators can review which departments/users have started the budget process, who is working on it and who has finished and is ready for review.

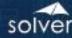

# **Budget Book**

Putting together the annual Budget Book can be a time consuming effort for most organizations. BI360 makes it simple with ready to go reports that can easily be exported into your budget book template containing your narratives. Some of the common budget book reports available in BI360, that can be based on parameters such as period, fund, org level, are:

- Fund Revenue by Source and Year
- Proposed Budget by Fund
- Fund Budget to Actual with Percent Change
- Funds Summary (including Fund Category and Sub-funds)
- Operating Statement
- Headcount by Fund/Program/Initiative
- Budget by Program/Initiative
- CIP Source and Use
- Grants Source and Use
- Program/Initiative Source and Use

# **Report Examples**

Below are just a few of the numerous examples of reports that are available. These are run based on parameters selected by the user (based on user security). This allows the user to run their reports for various months, years, funds, departments, etc. Any number of parameters can be used which allows the same report to be used across the organization rather than having to build a separate report for each Department (as an example). Note that an entire report may not fit in a single print screen in this document, so there are rows and columns you do not see. Since the Report Designer in BI360 is Excel based, conditional formatting and charts/graph functionality native to Excel are used in the below examples.

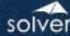

# Expenditure by Fund - Recommended Budget

The report example below shows accounts grouped by Fund in the rows and actual figures as well as approved and adopted budgets across the columns.

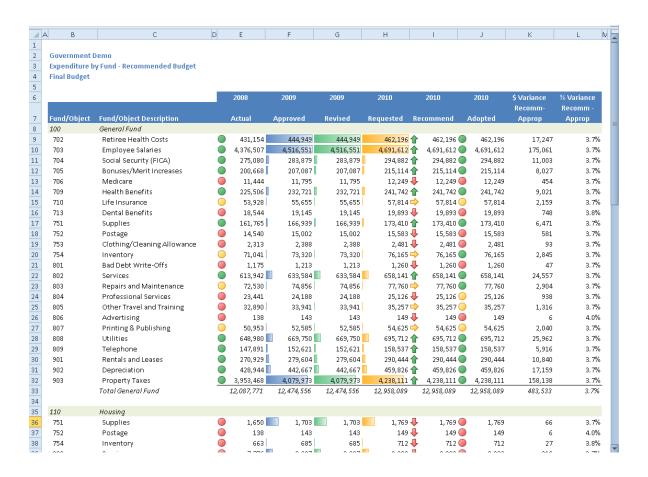

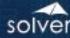

# Fund Summary by Cost Center and Account (Object)

The report shows accounts (object code) grouped by cost center in the rows, and actual figures last year, this year's adopted budget, and next year's requested budget in the columns.

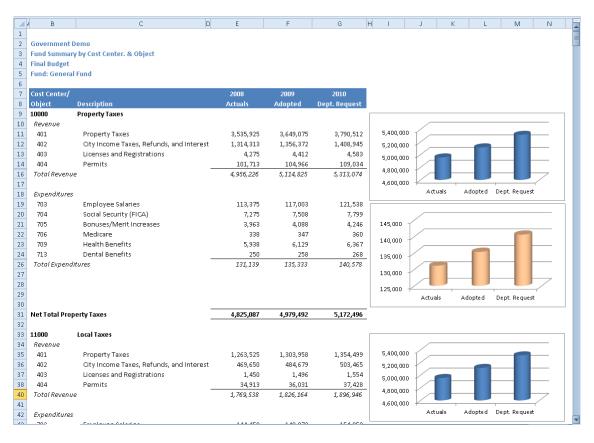

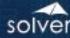

# Consolidated Fund Summary

This report example shows Funds across the columns with a total consolidated amount on the right (not visible in the screenshot) and Accounts down the rows, grouped by Revenues and Expenses, with a Net Surplus (or deficit) at the bottom (not visible in the screenshot).

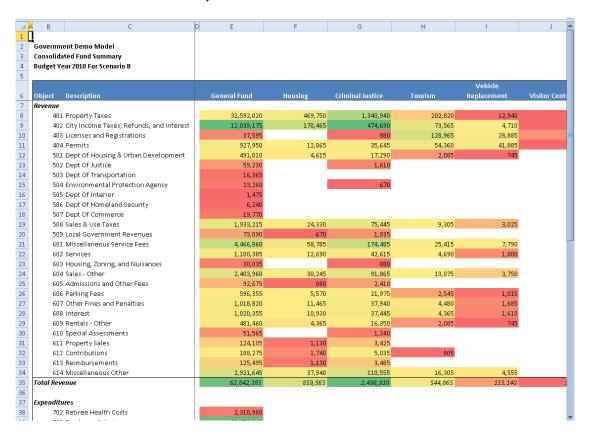

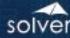

# Payroll Report

Departments are repeated down the rows with their employees listed below each department. This would include all benefits, wage rates/scales, splits, etc.

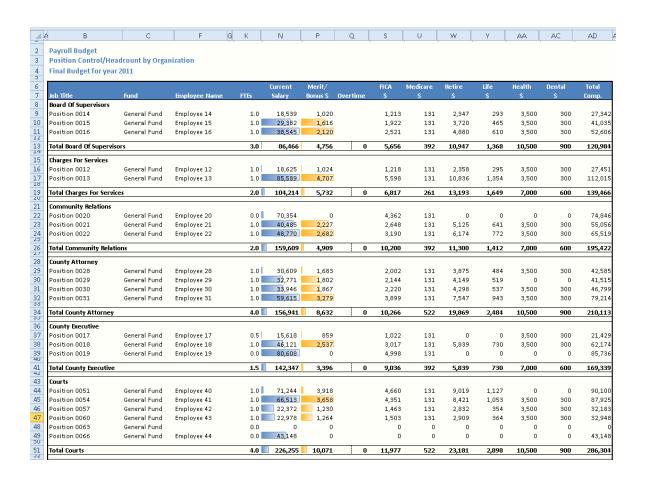

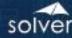

# **Budget Monitoring**

Throughout the year organizations depend on having an up to date view of their expenditures against the budget. With BI360 we make this easy to do in just some of the following ways:

- Encumbrance Reporting
- Grant Tracking Report (including the SEFA)
- Budget Amendment Form
- Decision Packs, Initiatives
- Position Control

# Annual Reporting - CAFR

BI360 helps you find the elusive "easy button" for producing your CAFR by having ready made CAFR reports that are updated with the click of a button. These reports can be exported to Microsoft Word, Adobe, or any other desktop publishing tool to make producing the CAFR as easy as possible.

Some common reports that are available in BI360:

- Fund Balance Sheet
- Revenue, Expenditures, Changes in Fund Balance
- Net Position
- Revenue, Expenditures, Changes in Net Position
- Statement of Activities
- Cash Flow
- Combining Statements

# Additional Reporting and Functionally

BI360 makes it easy for your organization to do any reporting and analysis whether financial, compliance, or operations based. Just some examples are:

OMB A-133

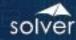

- Cost Accounting, including Activity Based Costing
- GASB 34

# Benchmarking

With BI360 you can easily benchmark your organization against other, similar organizations. With pre-built metrics you can get started immediately or choose to add your own metrics.

#### **Data Visualization**

Data visualization is an increasingly important part of Corporate Performance Management. With BI360 you have many options for creating charts, graphs, dashboards, and other ways of visualizing your data. Some of the functionality is native in Excel which forms the basis of the BI360 Report Designer. Applications like PowerBI, Tableau, etc. are commonly used with BI360 as the BI360 database serves as another data source to those applications. Many customers choose to use PowerBI with BI360 to provide data visualization for a multi-tude of data sources, financial and operational. Rather than have to setup connections to each of the data sources, BI360 is used as the central data source making it much easier for your team members to build their favorite dashboards and share across the organization.

# BI360 - Data Warehouse

The BI360 data warehouse (sits on Microsoft SQL Server) acts as the central data store for all budgets, actual historical data, as well as any other information from any other data source that you want to use BI360 or other BI tools to create reports and dashboards for. The data warehouse is pre-configured with more than fifty modules and is very quick to set up and highly user-friendly to administer. You can see a few screenshots from the data warehouse administrative interface below. These screens are used to manage dimensions and attributes, copy budgets, create hierarchies and many other useful data warehouse functions.

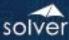

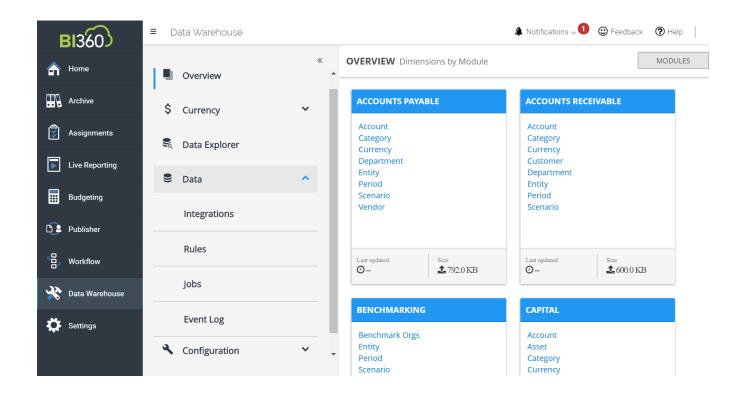